## Merkblatt: Antrag mit der Beihilfe App

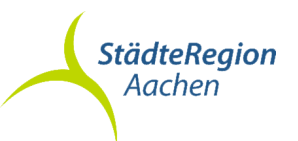

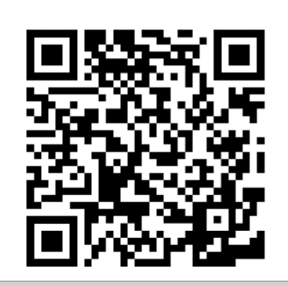

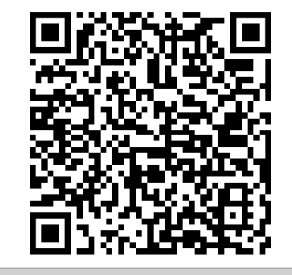

Apple Version der Beihilfe NRW App **Android Version der Beihilfe NRW** App

## Beinhilfeanträge Digital mit der Beihilfe NRW App

L

 Kurzantrag – Reichen Sie Ihre Belege nur dann direkt über die Foto-/Scanfunktion ein, sofern sich Ihre persönlichen Verhältnisse gegenüber Ihrem letzten Antrag nicht verändert haben. In diesem Fall müssen Sie kein gesondertes Kurzantrag-Formular ausfüllen und abfotografieren, stattdessen können Sie Ihre Belege und/oder Rezepte direkt abfotografieren und in der App hochladen oder alternativ auch per eA- und eP-Barcode auf der Rechnung (in Kombination) einscannen und in der App hochladen.

Bitte reichen Sie die Belege nicht doppelt ein, entweder den eA- und eP-Barcode oder ein Foto des Belegs.

 Langantrag - Sollten sich Ihre persönlichen Verhältnisse seit Ihrer letzten Antragstellung geändert haben, müssen Sie das Langantrag-Formular ausfüllen und unterschreiben. Den Langantrag fotografieren Sie als erstes Dokument ab und reichen mit dem Antrag zusammen Ihre Belege und/oder Rezepte über die App ein. Diese Vorgehensweise gilt auch bei Unfällen.

Wichtig: Alle neu eingestellten Beihilfeberechtigten nach der Umstellung auf "BeihilfeNRWPlus" müssen als ersten Antrag einen Langantrag verwenden!

- → Pflegeaufwendungen Wenn Sie Pflegeaufwendungen geltend machen möchten, benutzen Sie hierfür die Anlage "Pflege". Füllen Sie hierzu die Anlage "Pflege" vollständig aus. Des Weiteren müssen Sie einen Kurzantrag (seit dem letzten Antrag gab es keine Änderung) oder einen Langantrag (seit dem letzten Antrag gab es eine Änderung) vollständig ausfüllen und unterschreiben. Fotografieren Sie als ersten Beleg den Langantrag/Kurzantrag, als zweiten Beleg die Anlage "Pflege" und erst danach eventuell zugehörige Belege (ausschließlich Pflegeaufwendungen!) und übermitteln Sie diese anschließend als eine Einreichung mit der App.
- → Heil- und Kostenpläne, Genehmigung einer Rehabilitationsmaßnahme Anträge für zuvor genannte Fälle können noch nicht mit der Beihilfe NRW App eingereicht werden und müssen über das Formular "Anschreiben Zentrale Scanstelle Beihilfe" in Papierform zur Zentralen Scanstelle Detmold geschickt werden.
- $\rightarrow$  Scannen/abfotografieren der Belege mit Ihrem digitalen Endgerät nach Wahl Bitte fotografieren Sie jeden Beleg - auch kleine Belege - einzeln und nicht z. B. zwei Rezepte nebeneinander. Achten Sie darauf, dass die Belege und/oder Rezepte gut lesbar auf den Fotos sind. Bei erfolgreicher Übermittlung erhalten Sie eine entsprechende Rückmeldung.
- $\rightarrow$  Informationen abrufen Eine Information über den Bearbeitungsstatus, eine digital abrufbare Leistungsabrechnung oder eine Änderung von persönlichen Daten (zum Beispiel Anschrift, Bankverbindung, Familienstand) sind mit der Beihilfe NRW App derzeit nicht vorgesehen. Ihren Beihilfebescheid erhalten Sie weiterhin mit der Post von der Beihilfestelle.